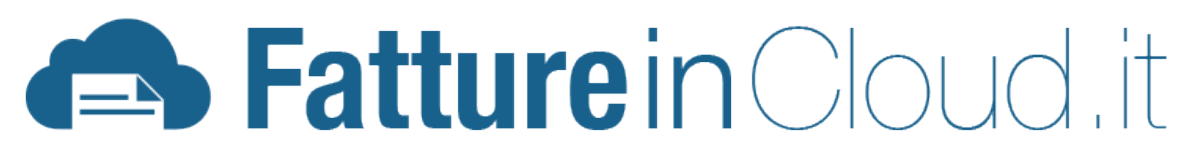

# TEMPLATE DEVELOPMENT KIT (PREMIUM)

v1.1 Rev. 1 - 30 Giugno 2015

# Sommario

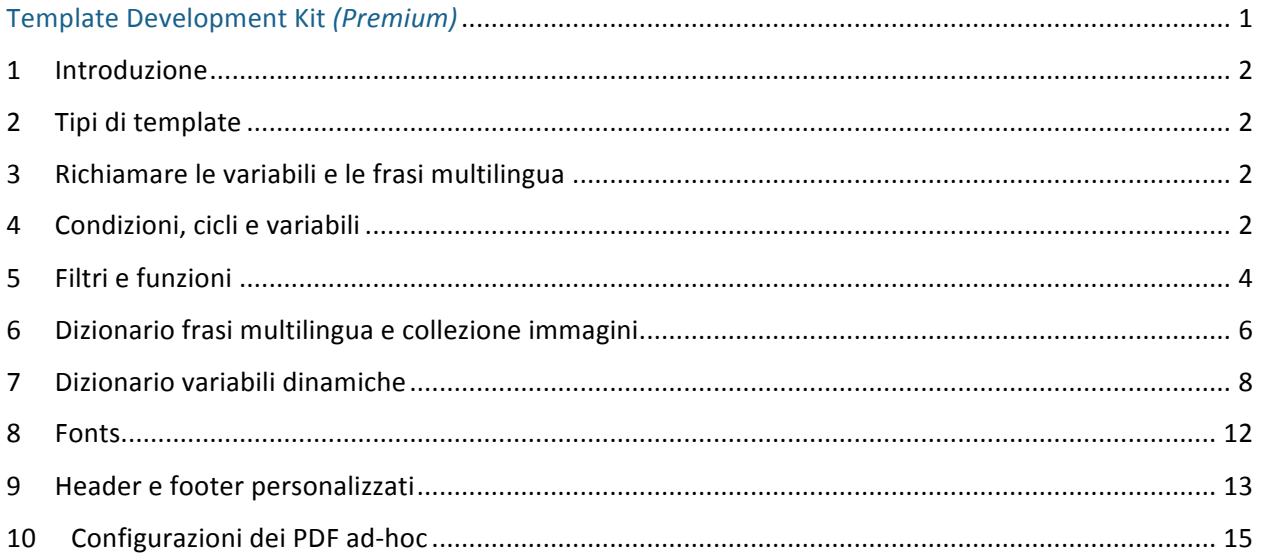

# 1 INTRODUZIONE

I template sono scritti in linguaggio HTML.

Fatture in Cloud è inoltre multilingua, quindi esiste un dizionario di frasi utilizzabili che vengono automaticamente convertite a seconda della lingua scelta in fattura. Inoltre, ovviamente servono dei campi speciali variabili per contenere tutti i singoli contenuti dinamici (prezzi, aliquote, nomi articoli, descrizioni etc…).

### 2 TIPI DI TEMPLATE

Esistono 3 tipi di template:

- ⋅ Template standard, utilizzati per Fatture, Preventivi, Ordini, Ricevute e Note di Credito.
- ⋅ Template DDT, utilizzati esclusivamente per i Documenti di Trasporto.
- Template per Fatture Accompagnatorie.

Questi ultimi 2 si differenziano dagli standard per il fatto che hanno dei campi aggiuntivi relativi al trasporto.

### 3 RICHIAMARE LE VARIABILI E LE FRASI MULTILINGUA

Abbiamo scelto come caratteri speciali di identificazione variabili e stringhe le doppie parentesi graffe $\{\{\}\}$ .

È possibile richiamare:

- le variabili utilizzando la sintassi:  $\{ \}$  nome variabile  $\}$ ;
- le frasi multilingua con la sintassi:  $\frac{1}{2}$  lang. frase multilingua  $\frac{1}{2}$ .

In sostanza nella colonna dell'importo, si dovrà scrivere: *{{ lang.importo netto }}*, che verrà automaticamente convertito in "Importo netto" o "Net amount" a seconda della lingua scelta. Le variabili sono organizzate in modo logico all'interno di oggetti, che ne fanno da contenitori (come spiegato nel dettaglio successivamente).

Esempio:  $\{ \{ documento.name \} \}$ ,  $\{ \}$  cliente.ragione\_sociale  $\}$ ;

### 4 CONDIZIONI, CICLI E VARIABILI

Per inserire delle condizioni all'interno del template si utilizza l'if.

La sintassi è:

{% if condizione %} contenuto preso in considerazione se la condizione è vera {% endif %}

#### È anche possibile utilizzare il costrutto elseif.

{% if condizione1 %} contenuto preso in considerazione se la condizione1 è vera {% elseif condizione2 %}

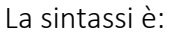

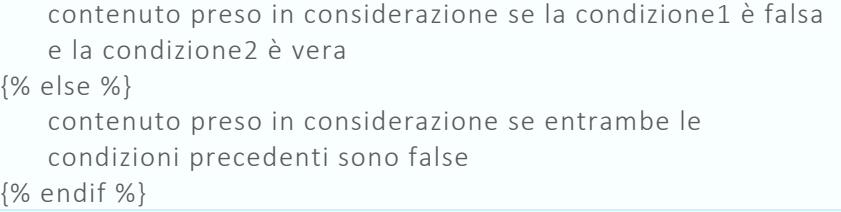

È possibile utilizzare all'interno delle condizioni gli operatori logici and, or, not.

Per realizzare i cicli (utilizzati ad esempio per mostrare gli N articoli o le rate di pagamento) si utilizza il costrutto for. La sintassi è:

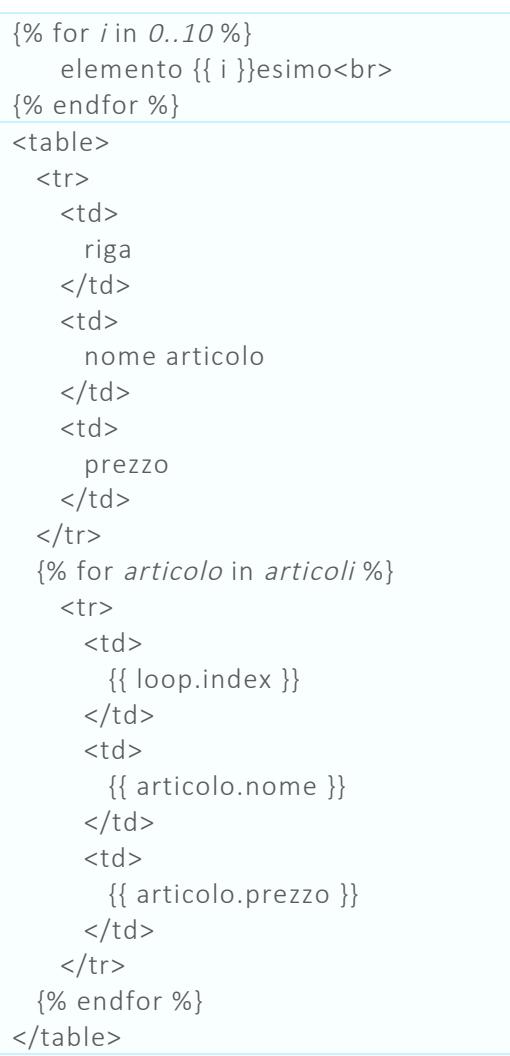

### Le variabili utilizzate sono:

⋅ quelle descritte nel successivo capitolo 6;

quelle d'appoggio eventualmente definite nel documento stesso. È possibile definire o modificare il valore di una variabile nel template:

```
\% set variabile = "valore" %}
\% set variabile = 20 %}
\{% set array = [1, 2] \% \}\{ % set array = { "none" : "valore" } % \}
```
Un possibile utilizzo delle variabili nel template, oltre che per fare dei calcoli aggiuntivi, può essere quello di capire se una riga è pari o dispari.

Nell'esempio mostreremo come fare utilizzando variabili, if e cicli for:

```
{% set pari=0 %}
{% for item in items %}
        {% if pari %}
                {% set colore = "red" %}
        {% else %}
                {% set colore = "blue" %}
        {% endif %}
        <div style="color: \{ \{ \text{ colore } \} \};"> \{ \{ \text{ item.name } \} \} </div>
        {% set pari=1-pari %}
{% endfor %}
```
riso pasta biscotti **brioches** 

### 5 FILTRI E FUNZIONI

Dentro alle doppie parentesi graffe è possibile richiamare delle funzioni o dei filtri sulle variabili o sugli array in questo modo:

```
<font color="{{ documento.colore|brightness(-50) }}">A</font>
<font color="{{ documento.colore|brightness(-30) }}">B</font>
<font color="{{ documento.colore|brightness(0) }}">C</font>
<font color="{{ documento.colore|brightness(30) }}">D</font>
<font color="{{ documento.colore|brightness(50) }}">E</font>
<font color="{{ documento.colore|brightness(90) }}">F</font>
<font color="{{ documento.colore|brightness(-50)|inverse }}">F</font>
<font color="{{ documento.colore|brightness(-30)|inverse }}">E</font>
<font color="{{ documento.colore|brightness(0)|inverse }}">D</font>
<font color="{{ documento.colore|brightness(30)|inverse }}">C</font>
<font color="{{ documento.colore|brightness(50)|inverse }}">B</font>
<font color="{{ documento.colore|brightness(90)|inverse }}">A</font>
```
# **ABCDEFFEDCBA**

Di seguito la lista dei filtri e delle funzioni utilizzabili:

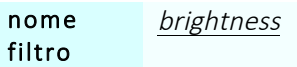

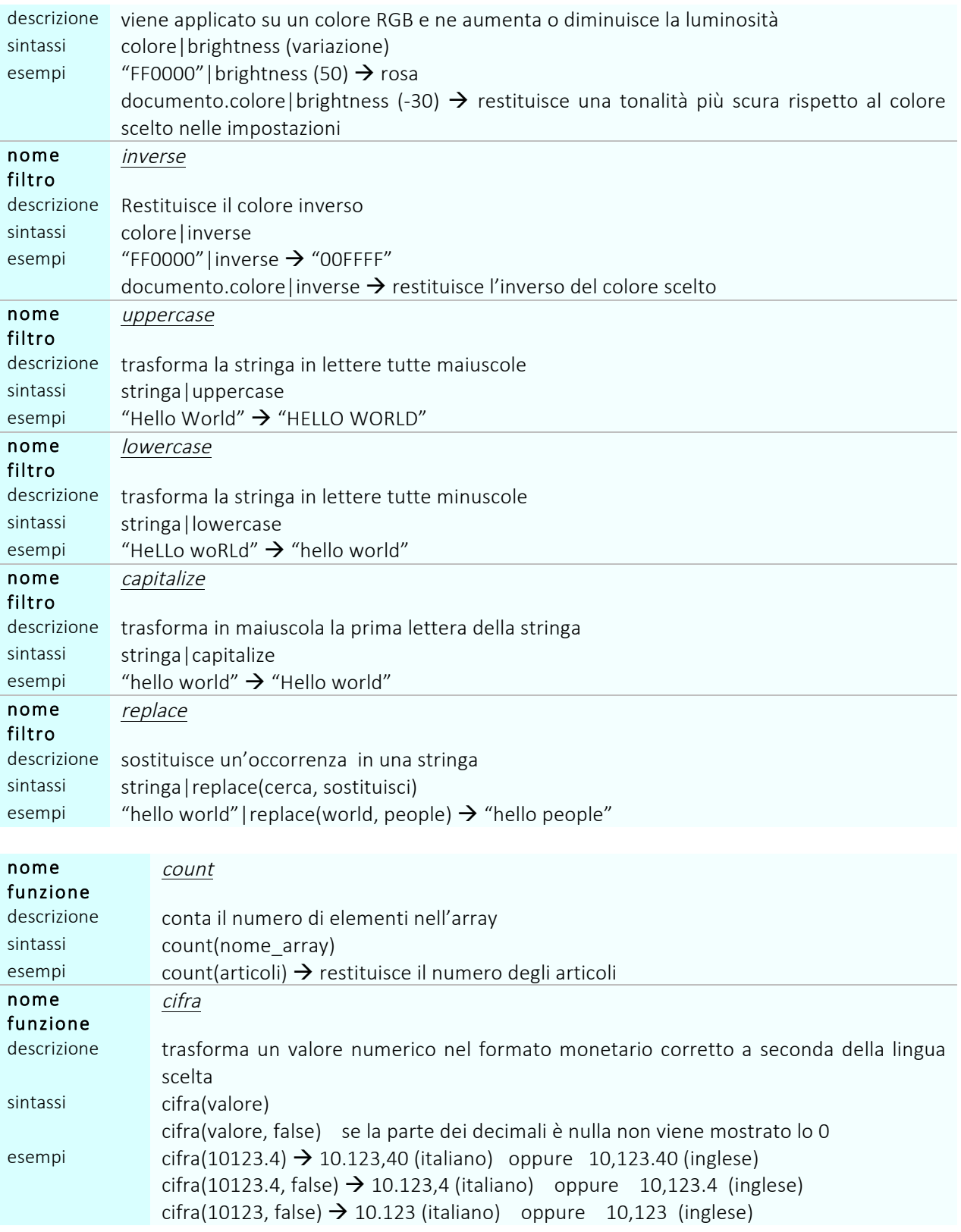

### 6 DIZIONARIO FRASI MULTILINGUA E COLLEZIONE IMMAGINI

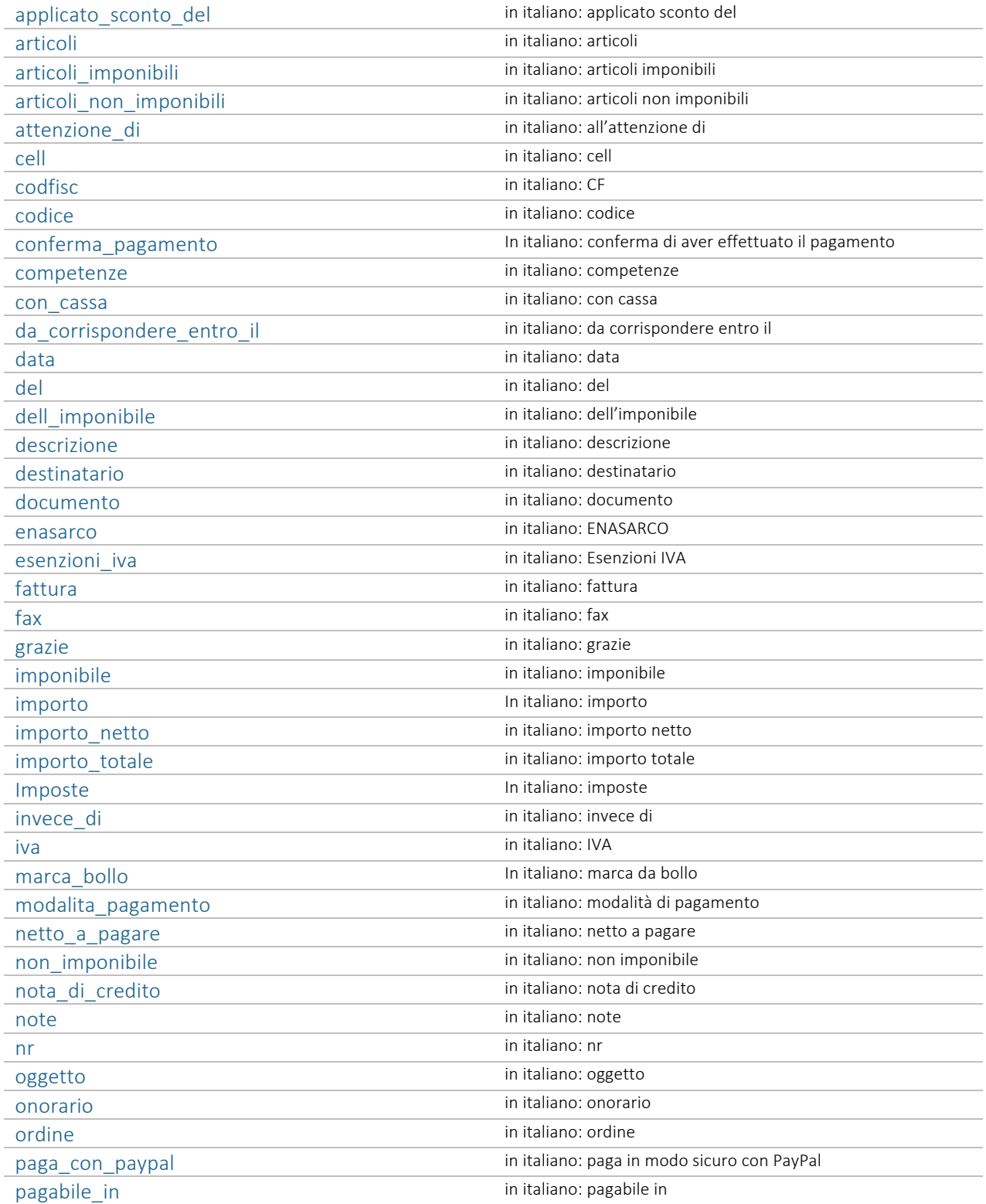

### Le seguenti frasi sono richiamabili all'interno dei blocchi con la sintassi {{ lang.frase }}:

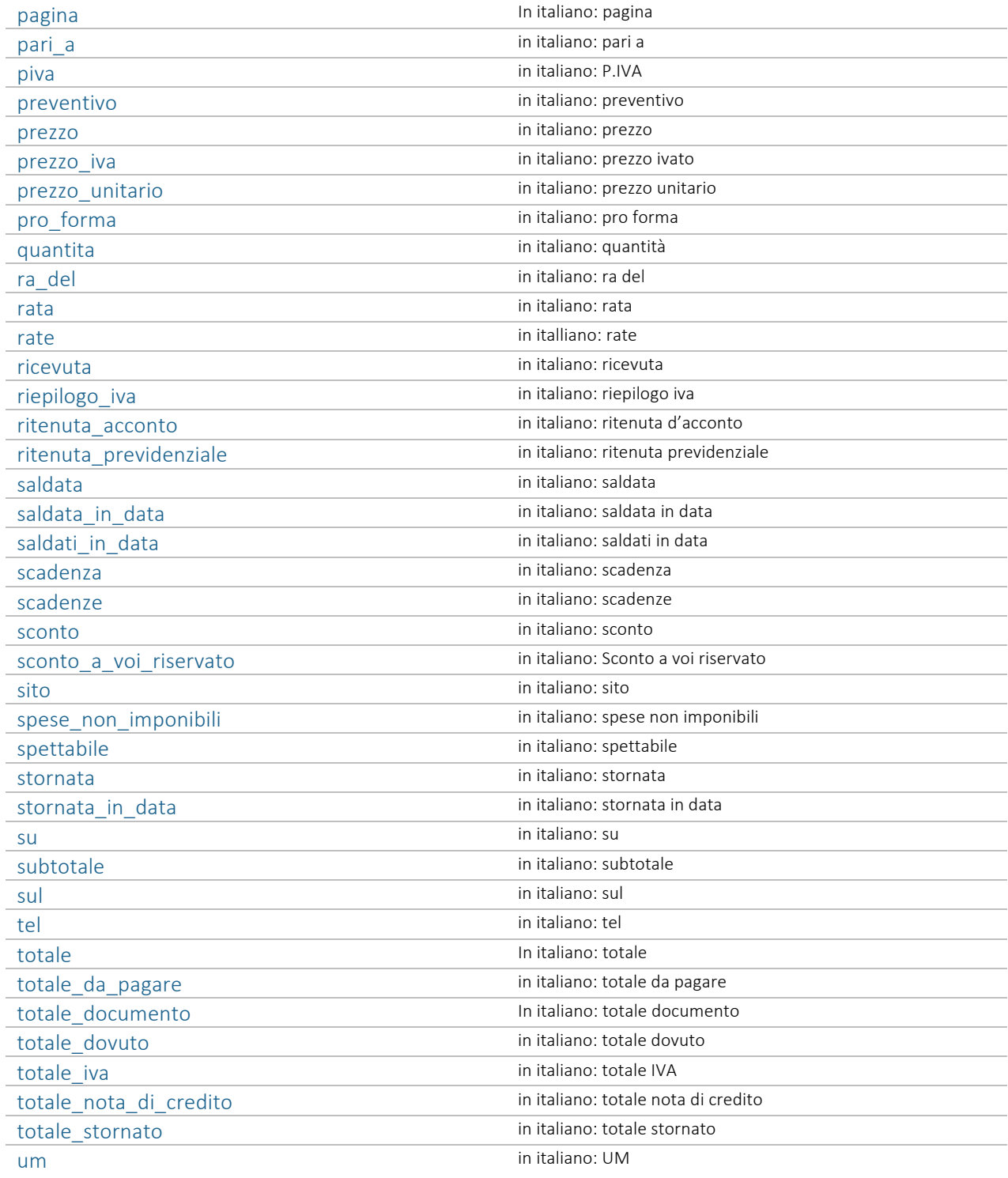

### La seguenti frasi vanno inserite solo se si tratta di DDT o fatture accompagnatorie:

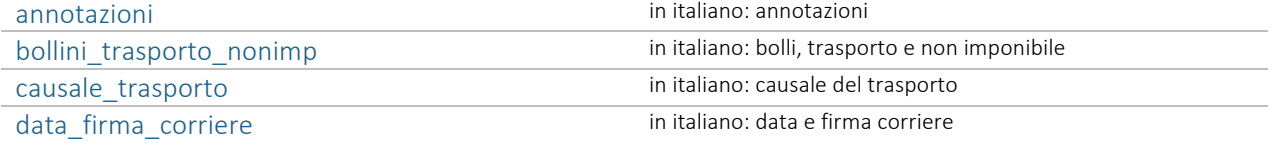

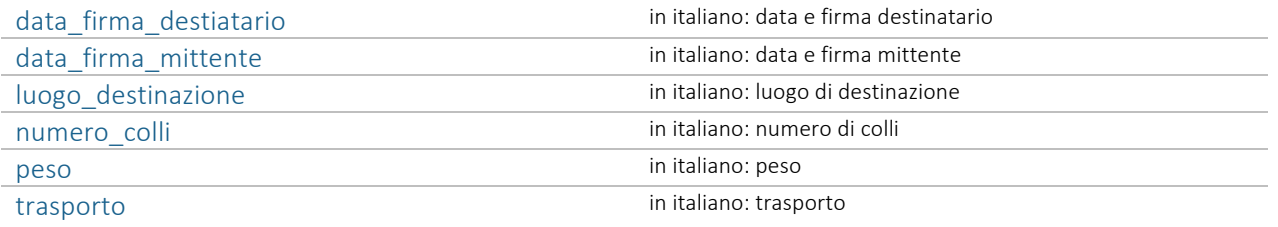

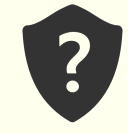

{{ lang.documento }} verrà tradotto in "documento" o "document" a seconda della lingua oppure

{{ lang.prezzo }} verrà tradotto in "prezzo" o "price" a seconda della lingua

### Esiste anche una collezione di immagini utilizzabili nei layout. Il prefisso per accedervi è "img", e di seguito vi è la lista con gli URL richiamabili tramite {{ img.nome\_immagine }}.

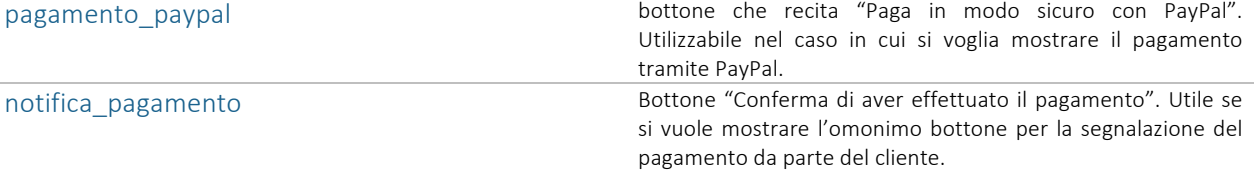

### 7 DIZIONARIO VARIABILI DINAMICHE

#### Dati della propria impresa

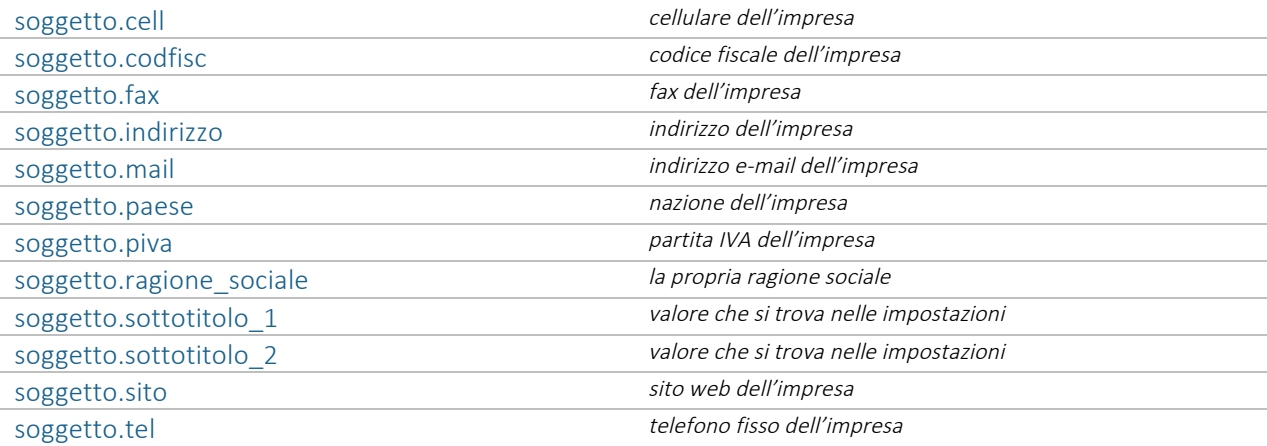

#### Dati del cliente

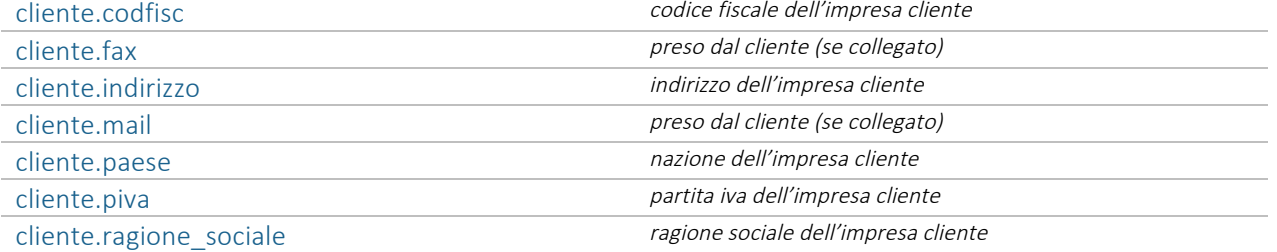

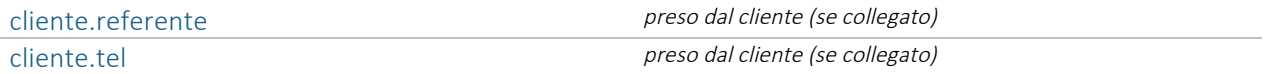

#### Dati sul documento

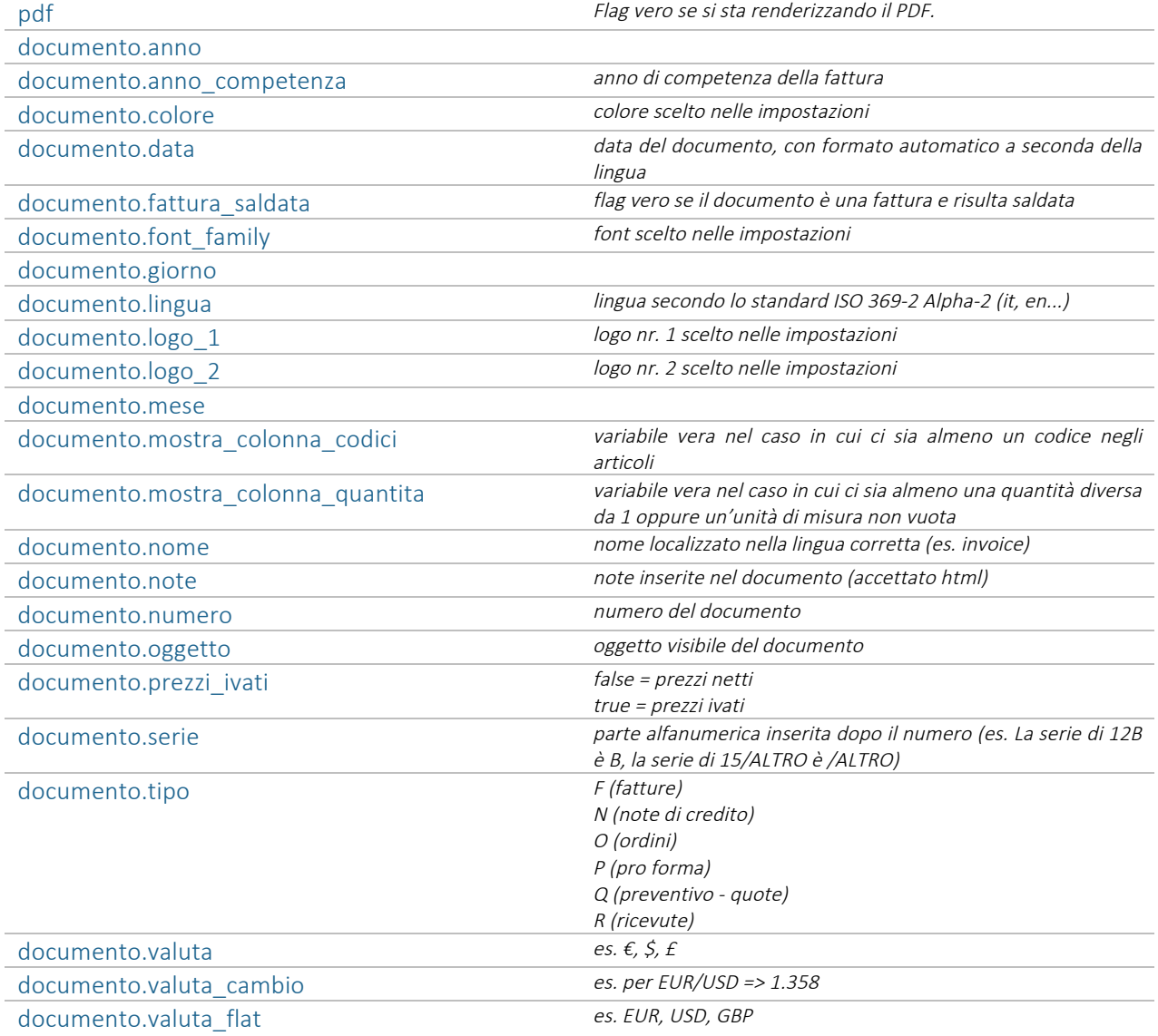

#### Aliquote\_iva (array)

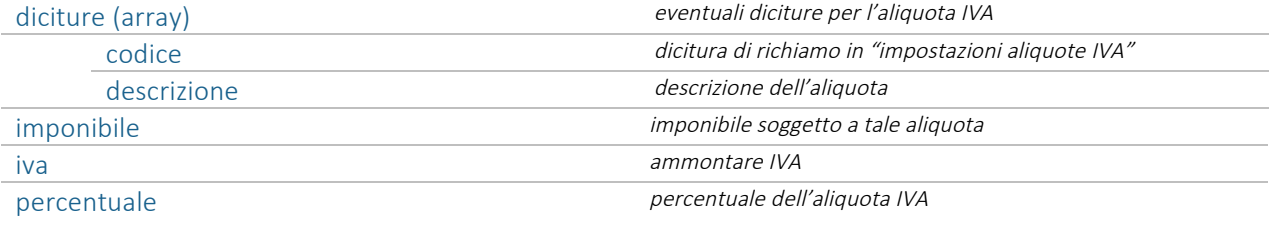

### Articoli (array)

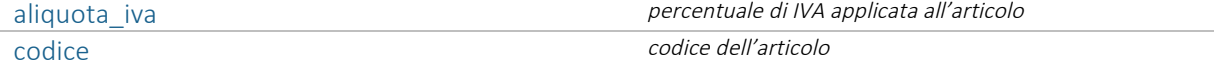

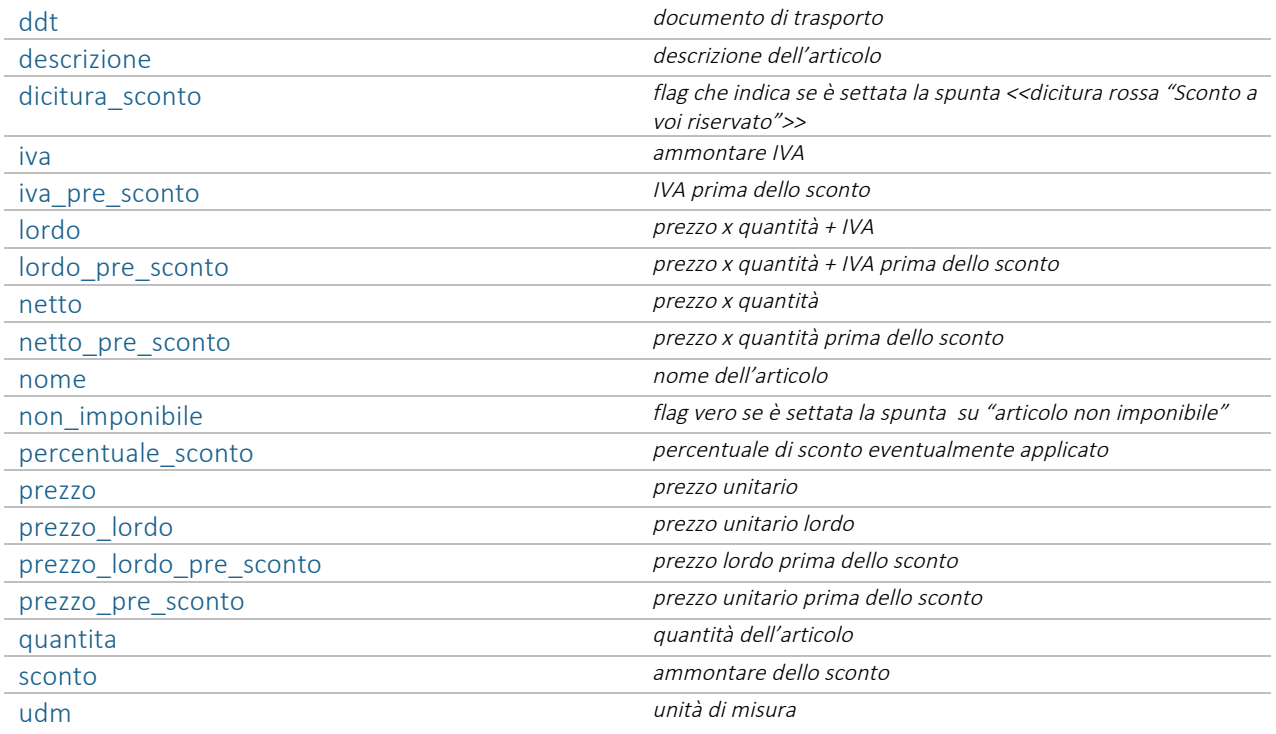

### Gruppi\_articoli (array)

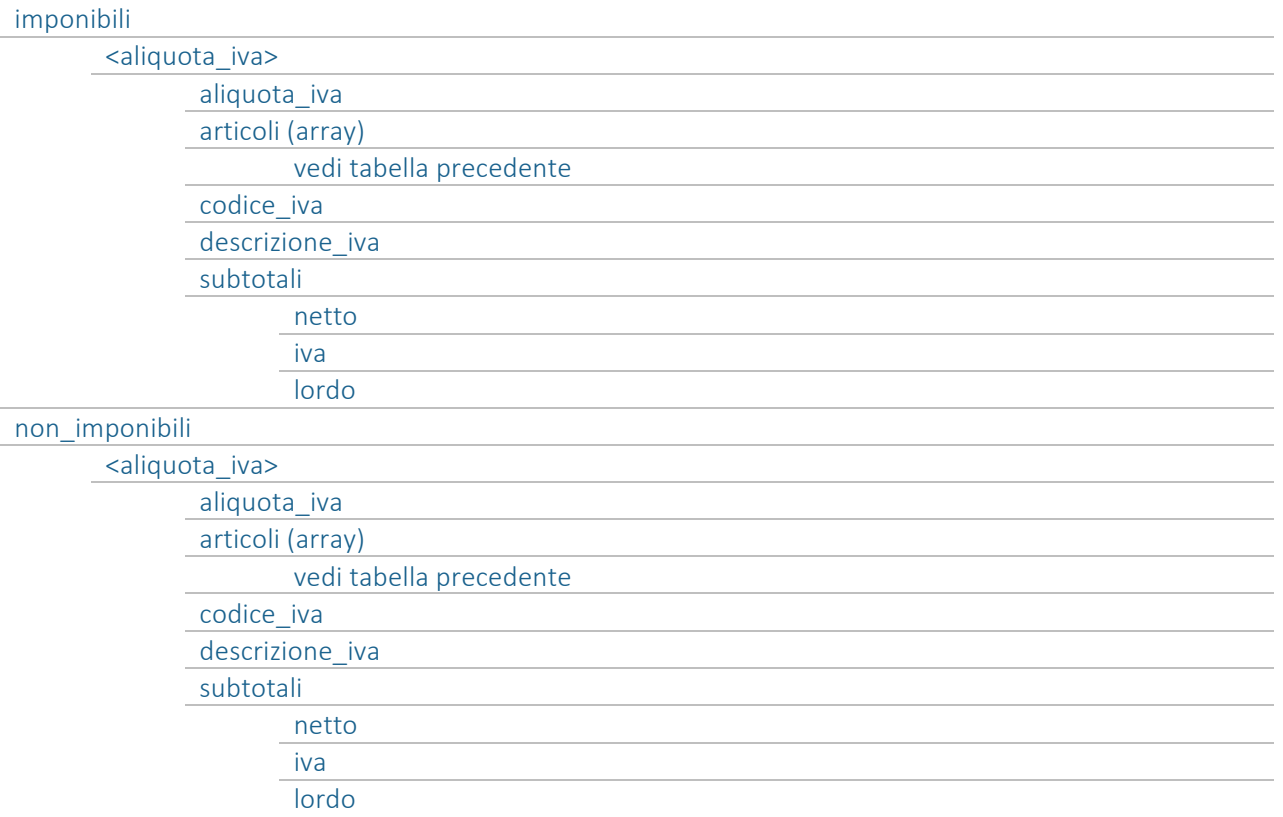

Pagamento

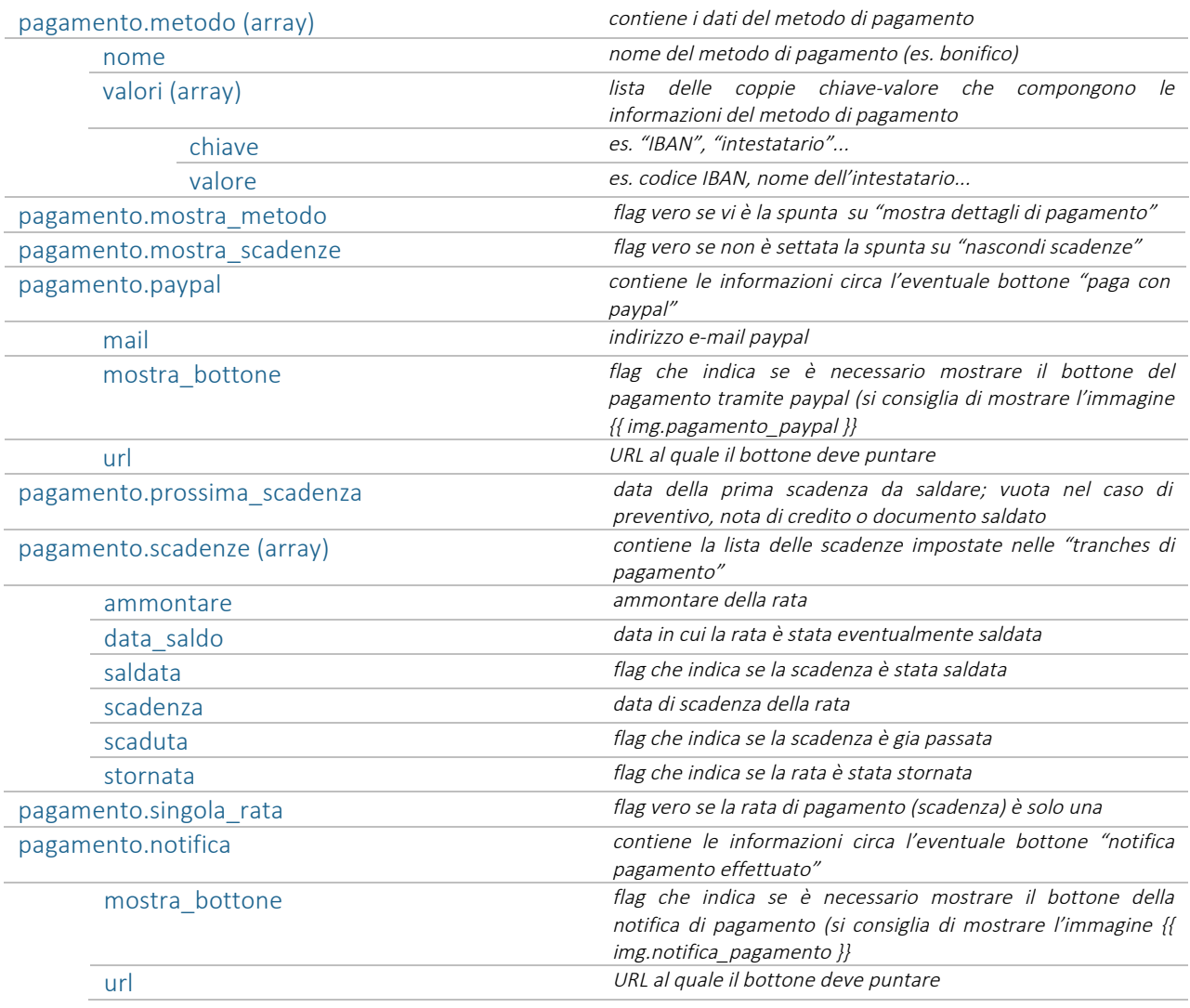

### Totali

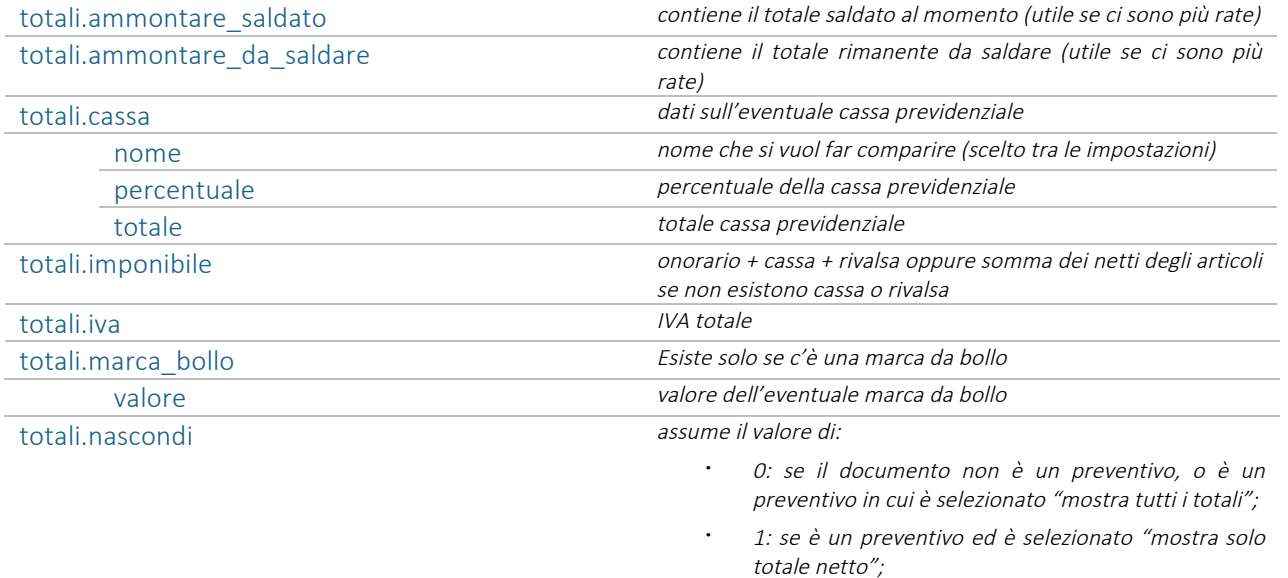

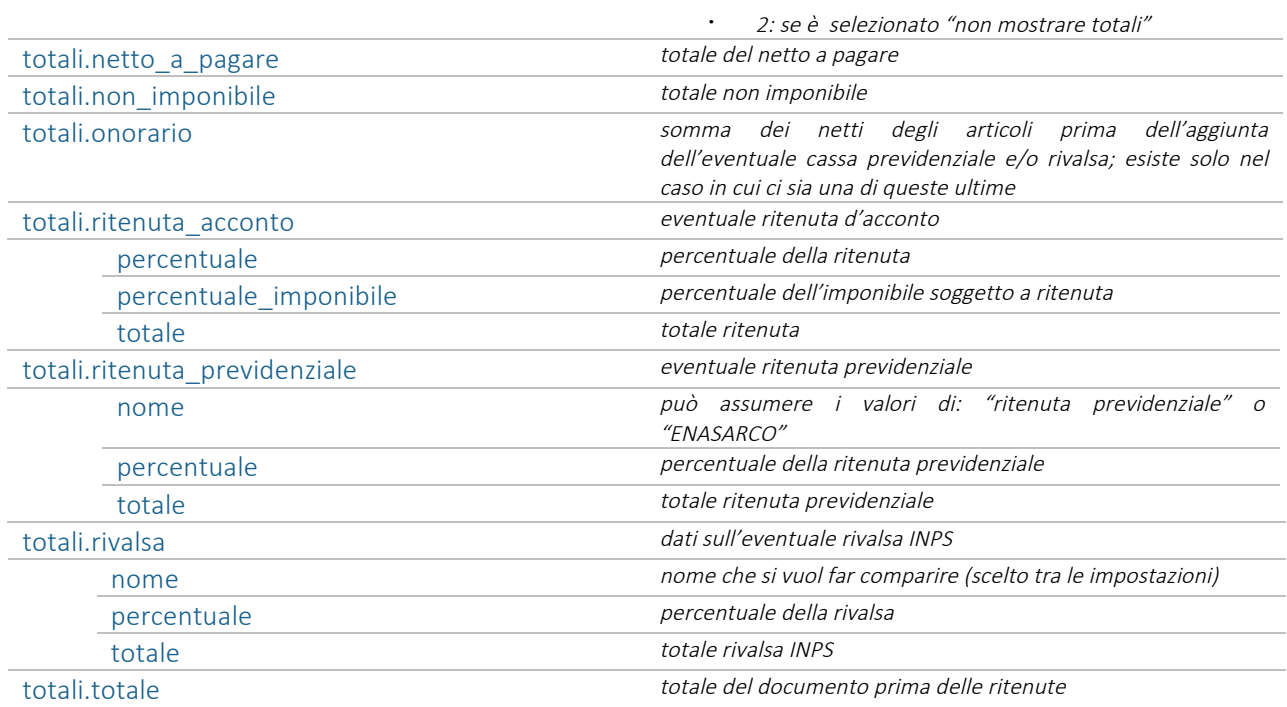

La seguenti variabili dinamiche vanno inserite solo se si tratta di DDT o fatture accompagnatorie:

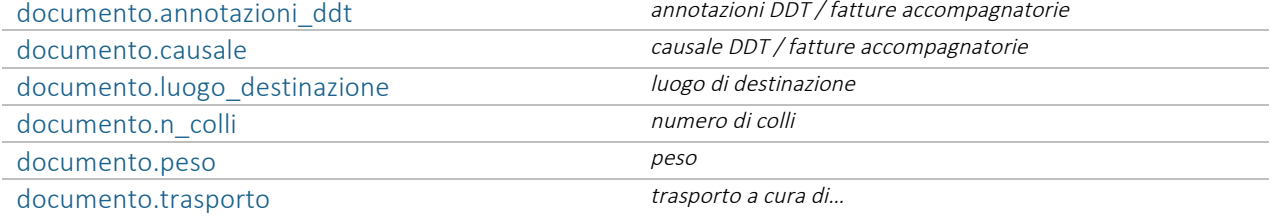

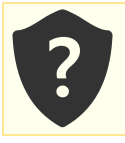

{{ documento.colore }} verrà sostituito con "FF0000" se il colore di base scelto nelle impostazioni è il rosso oppure

{{ documento.nome }} verrà sostituito, ad esempio, con "fattura" o "preventivo"

# 8 FONTS

Oltre che basarsi sulla variabile dinamica {{font-family}} è anche possibile utilizzare dei font fissi: Lorem insum dolor sit amet

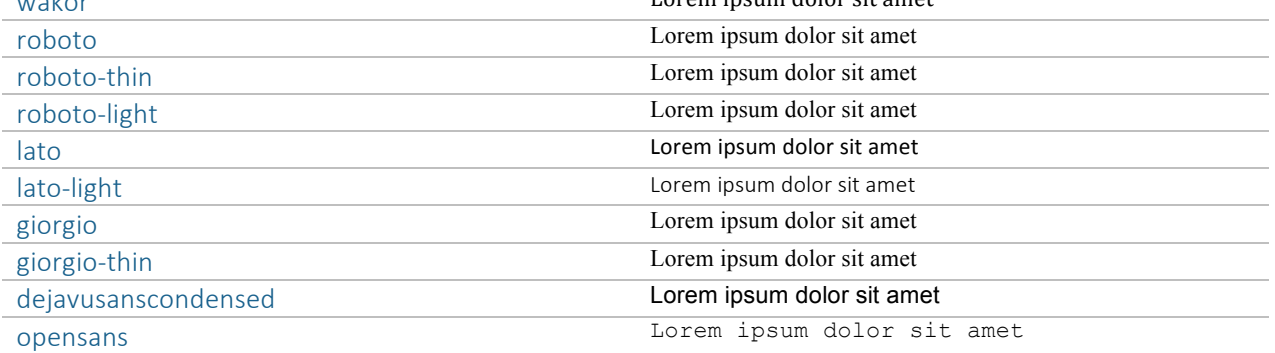

### 9 HEADER E FOOTER PERSONALIZZATI

È possibile impostare sia un header che un footer personalizzati. Quest'ultimo può essere sempre presente, oppure comparire solo nel caso in cui il documento sia multi pagina.

Inoltre possono avere due versioni differenti a seconda che la pagina sia pari o dispari.

Se si desidera che il footer compaia solo nel caso in cui la fattura sia di due o più pagine, è opportuno settare il valore della variabile di configurazione config\_margine\_inferiore\_se\_multipagina, in modo da forzare il margine inferiore assegnandogli un valore differente rispetto a quello settato nella variabile config\_margine\_inferiore.

#### Per quanto riguarda gli header:

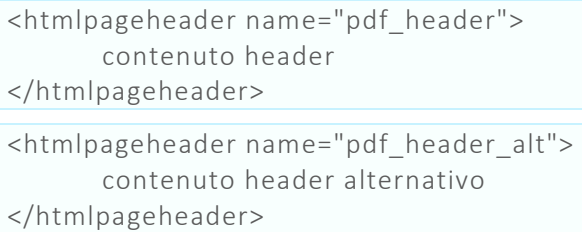

Il contenuto apparirà come header in ogni pagina e sarà distanziato dall'inizio del documento in base al valor inserito nella variabile config\_margine\_header. Se si desidera che vi sia un header differente tra pagine pari e dispari, la variabile *name* del tag htmlpageheader dovrà assumere valore *pdf header* per il contenuto

delle pagine dispari e *pdf\_header\_alt* per le pari. Nel caso in cui si voglia lo stesso contenuto, senza distinzione tra pari e dispari, basta inserire solo il valore *pdf\_header* e in automatico il contenuto del tag verrà assegnato a tutte le pagine del documento.

#### Per quanto riguarda i footer:

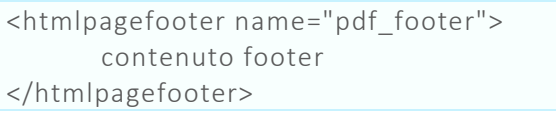

```
<htmlpagefooter name="pdf_footer_alt">
      contenuto footer alternativo
</htmlpagefooter>
```
Il contenuto apparirà come footer in ogni pagina e sarà distanziato dalla fine del documento in base al valor inserito nella variabile config margine footer. Se si desidera che vi sia un footer differente tra pagine pari e dispari, la variabile name del tag htmlpagefooter dovrà assumere valore *pdf footer* per il contenuto

delle pagine dispari e *pdf footer alt* per le pari. Nel caso in cui si voglia lo stesso contenuto, senza distinzione tra pari e dispari, basta inserire solo il valore *pdf footer* e in automatico il contenuto del tag verrà assegnato a tutte le pagine del documento.

Se si vuole visualizzare un footer solo nel caso in cui il documento sia multipagina, bisogna implemetare *pdf\_footer\_multipagina* al posto di *pdf footer*, in questo modo:

```
<htmlpagefooter name="pdf_footer_multipagina">
      contenuto footer che appare solo nel caso di multipagine 
</htmlpagefooter>
```
Il contenuto del tag sarà distanziato *config margine footer* dal fondo del documento. Se pdf footer multipagina è impostato, non viene preso in considerazione l'eventuale pdf footer e quindi non apparirà nulla nel caso di singola pagina!

<htmlpagefooter name="pdf\_footer\_multipagina\_alt"> contenuto footer che appare solo nel caso di multipagine (nel caso delle pagine pari) </htmlpagefooter> <htmlpagefooter name="pdf\_footer\_multipagina">

contenuto footer che appare solo nel caso di multipagine (nel caso delle pagine pari) </htmlpagefooter>

Se si imposta anche il contenuto di *pdf\_footer\_multipagina\_alt*, esso apparirà solo nelle pagine pari, mentre per le dispari sarà apparirà il contenuto di *pdf footer multipagina*.

Questi tag devono essere inseriti alla fine del codice HTML, distanziati dal separatore <!--PDF-->

```
\frac{1}{\sqrt{d}}\{% endif %}
           {% if documento logo 2 %}
               \frac{1}{\sqrt{d}}\{% endif %}
     \frac{1}{\sqrt{2}}\lt/body>
\leftarrow!--PDF-->
<htmlpagefooter name="pdf_footer_multipagina"><br><table width="100%" style="vertical-align: bottom; font-family: serif; font-style;
        str<sub>2</sub><td width="45%">
                <span style="font-style: italic; font-size:12px; color: #555555;">
                   {{ soggetto.ragione_sociale }}
                   <sub>br</sub></sub>
                   {{ lang.piva }} {{ soggetto.piva }}
               </span>
            \lt/td><td width="10%" align="center" style="font-style: italic; color: #555555;">
               \{\{\right\} lang.pagina } \{\{\right\} num_pagina } }/\{\{\right\} totale_pagine } }
            \lt/\text{td}<td width="45%" style="text-align: right; font-size:12px; color: #555555;"><br><td width="45%" style="text-align: r}}. {{ documento.numero }}{{ documento.se
               <br>chr:{{ cliente.ragione_sociale }}
            \lt/td\frac{2}{\sqrt{t}}</table>
</htmlpagefooter>
```
Vi sono, inoltre, delle variabili aggiuntive:

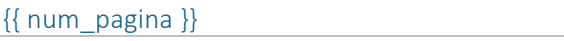

{{ num\_pagina }} numero della pagina corrente {{ totale pagine }} discussed to the numero totale di pagine

Si tratta di variabili di output, in quanto vengono computate solo nella fase finale di rendering PDF, quindi non si possono applicare funzioni, filtri o calcoli su dette variabili.

Esempio:

```
<htmlpagefooter name="pdf_footer">
  <table width="100%" style="vertical-align: bottom; font-family: serif; font-style: italic;">
   <tr> <td width="45%">
```

```
 <span style="font-style: italic; font-size:12px; color: #555555;">
           {{ soggetto.ragione_sociale }}
          <br/><sub>br></sub> {{ lang.piva }} {{ soggetto.piva }}
        </span>
      \langle t \, d \rangle <td width="10%" align="center" style="font-style: italic; color: #555555;">
         {{ lang.pagina }} {{ num_pagina }}/{{ totale_pagine }}
      \langle t \, d \rangle <td width="45%" style="text-align: right; font-size:12px; color: #555555;">
         {{ documento.nome }} {{ lang.nr }} {{ documento.numero }}{{ documento.serie }} {{ 
lang.del }} {{ documento.data}}
        <br/><sub>br></sub> {{ cliente.ragione_sociale }}
      \langle t \, d \rangle\langletr>
   </table>
</htmlpagefooter>
```
## 10CONFIGURAZIONI DEI PDF AD-HOC

È possibile impostare delle configurazioni ad-hoc per i fali PDF.

Semplicemente si creano all'inizio del documento delle variabili con prefisso config.

\* I valori sono in millimetri.

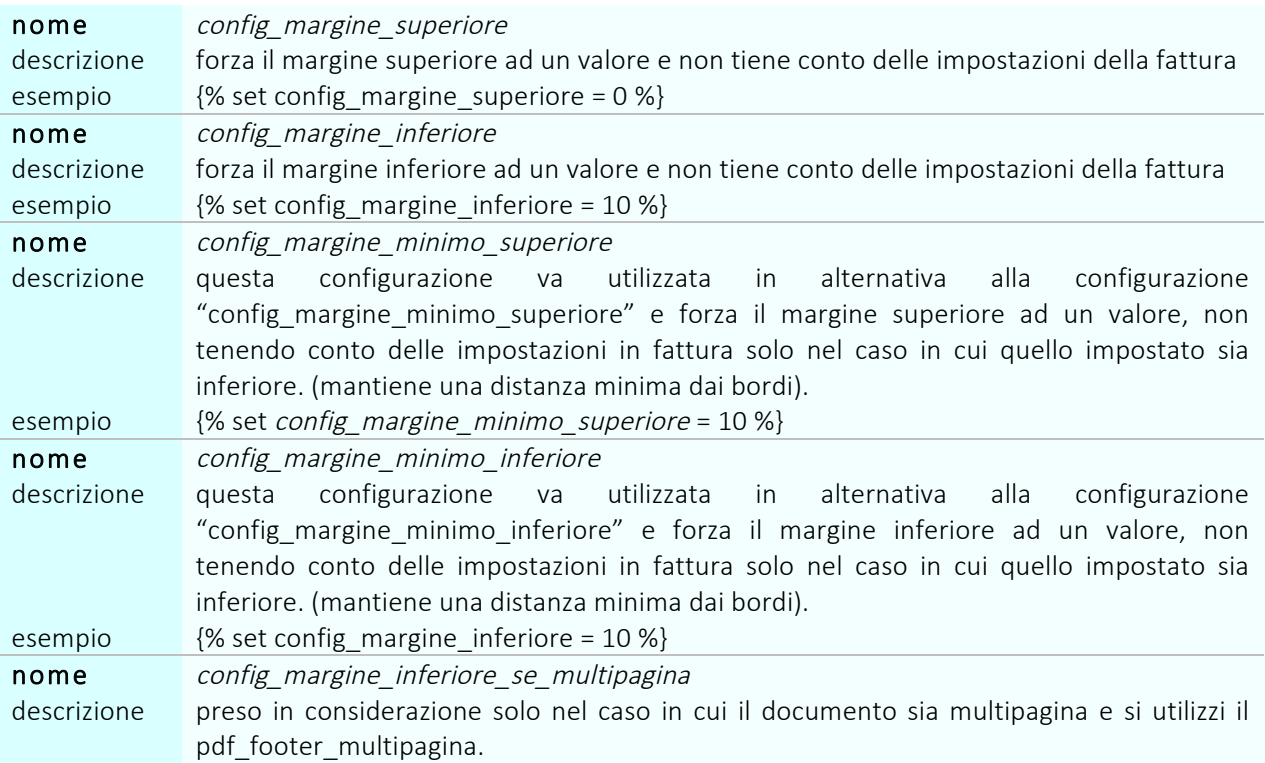

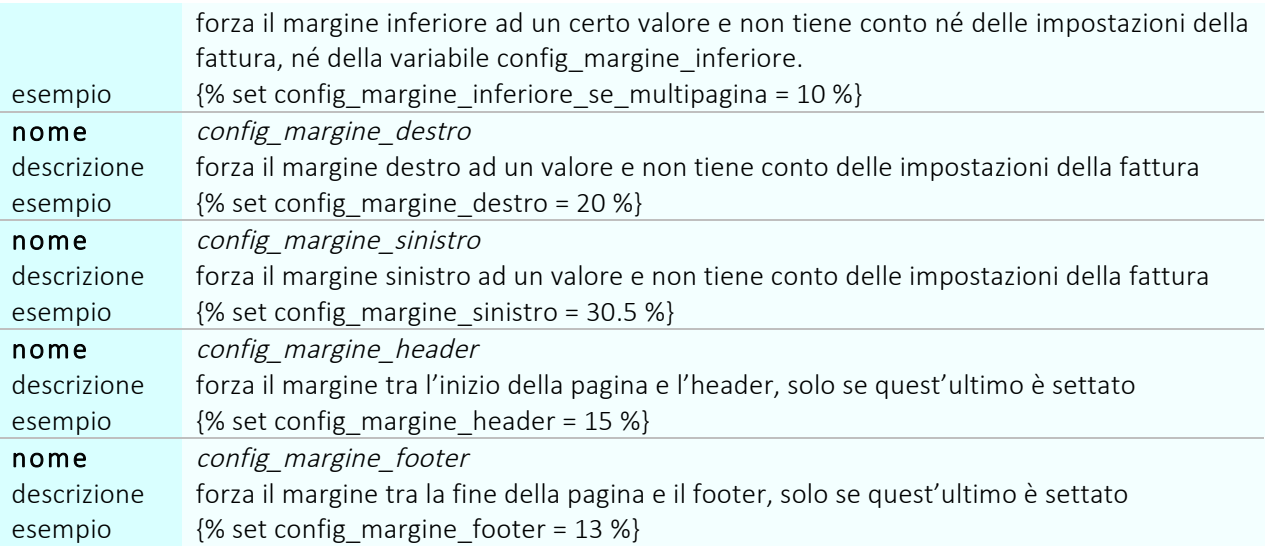